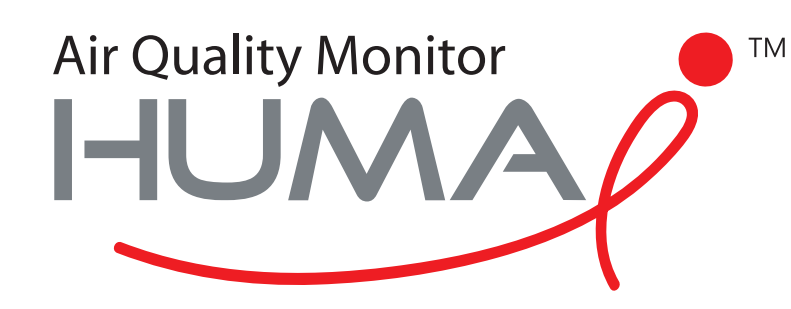

# Manual de usuario

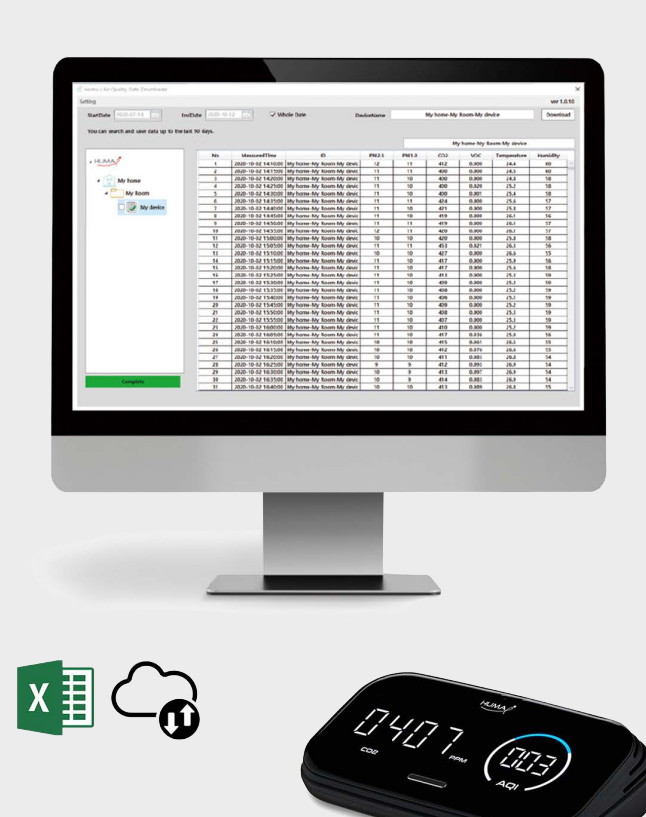

## Air Quality Downloader Huma-i

para el dispositivo Huma-i smart (HI-300)

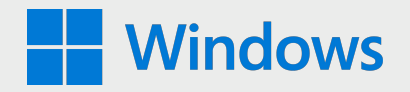

### **Requisitos del sistema: Windows 10**

Huma-i Air Quality Data Downloader es un programa que le permite descargar los datos medidos por el dispositivo Huma-i Smart HI-300 desde su PC.

Los datos de calidad del aire medidos por el dispositivo inteligente Huma-i se almacenan en el servidor durante los últimos 90 días y se pueden guardar en un PC usando el programa "Huma-i Air Quality Data Downloader".

El servidor almacena datos de medición de 5 minutos por hasta 90 días. Si desea guardar más de 90 días de datos, puede usar el programa Huma-i Downloader para descargar los datos mensualmente o cada 90 días y guardarlos en su PC.

Los datos descargados se guardan en formato de archivo CSV mensualmente y se pueden visualizar con el programa MS (Microsoft) Excel.

#### **Cómo utilizar**

#### • **Iniciar sesión**

Cuando ejecuta Huma-i Air Quality Data Downlaoder, aparece la siguiente pantalla.

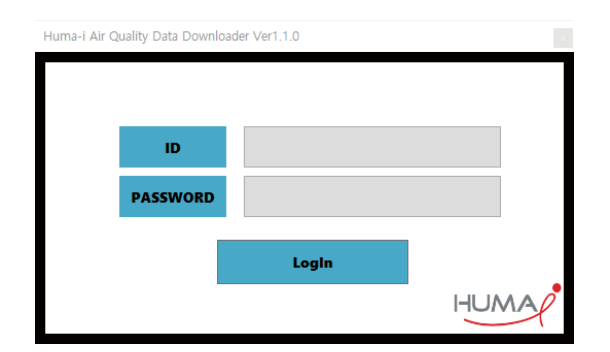

Inicie sesión con el ID y la contraseña con los que se registró en la aplicación Huma-i. (Ver imagen abajo)

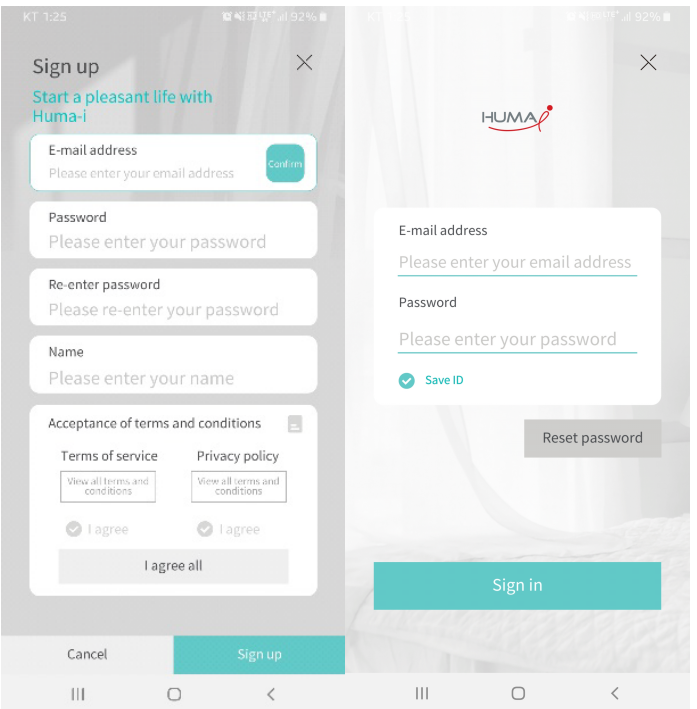

| 10<br>Setting                                        |                              |                     |                   |                                               |                         |                |                                |            |                                | $(4)$ ver 1.1.0 |
|------------------------------------------------------|------------------------------|---------------------|-------------------|-----------------------------------------------|-------------------------|----------------|--------------------------------|------------|--------------------------------|-----------------|
| 2020-07-18<br><b>StartDate</b>                       | 2020-10-16<br><b>EndDate</b> | 15.                 | $\vee$ Whole Date | $\bf (2)$<br><b>DeviceName</b>                |                         |                | withHome (Shared)-myRoom-humai |            |                                |                 |
| You can search and save data up to the last 90 days. |                              |                     |                   |                                               | 3                       |                |                                |            | withHome (Shared)-myRoom-humai |                 |
|                                                      | No                           | MeasuredTime        |                   | ID                                            | <b>PM2.5</b>            | <b>PM1.0</b>   | CO <sub>2</sub>                | <b>VOC</b> | Temperature                    | Humidity        |
| $\blacksquare$ IHUM                                  | 1                            | 2020-08-30 19:25:00 |                   | withHome (Shared)-myRoom-                     | 11                      | 11             | 439                            | 0.002      | 28.9                           | 81              |
|                                                      | 2                            | 2020-08-30 19:30:00 |                   | withHome (Shared)-myRoom-                     | 11                      | 10             | 445                            | 0.034      | 29.0                           | 80              |
| Huma-i                                               | 3                            |                     |                   | 2020-08-30 19:35:00 withHome (Shared)-myRoom- | 11                      | 10             | 442                            | 0.027      | 29.1                           | 80              |
|                                                      | 4                            | 2020-08-30 19:40:00 |                   | withHome (Shared)-myRoom-                     | 10                      | 10             | 439                            | 0.021      | 29.2                           | 79              |
| meeting room                                         | 5                            | 2020-08-30 19:45:00 |                   | withHome (Shared)-myRoom-                     | 11                      | 10             | 441                            | 0.029      | 29.2                           | 79              |
|                                                      | 6                            | 2020-08-30 19:50:00 |                   | withHome (Shared)-myRoom-                     | 11                      | 10             | 438                            | 0.023      | 29.2                           | 79              |
| humai                                                | 7                            | 2020-08-30 19:55:00 |                   | withHome (Shared)-myRoom-                     | 11                      | 10             | 440                            | 0.023      | 29.3                           | 79              |
|                                                      | 8                            | 2020-08-30 20:00:00 |                   | withHome (Shared)-myRoom-                     | 12                      | 11             | 443                            | 0.041      | 29.4                           | 79              |
| table                                                | 9                            | 2020-08-30 20:05:00 |                   | withHome (Shared)-myRoom-                     | 13                      | 12             | 444                            | 0.037      | 29.4                           | 79              |
|                                                      | 10                           |                     |                   | 2020-08-30 20:10:00 withHome (Shared)-myRoom- | 12                      | 11             | 446                            | 0.031      | 29.4                           | 79              |
| smart                                                | 11                           | 2020-08-30 20:15:00 |                   | withHome (Shared)-myRoom-                     | 12                      | 11             | 450                            | 0.056      | 29.4                           | 79              |
|                                                      | 12                           | 2020-08-30 20:20:00 | withHome          |                                               |                         | 12             | 450                            | 0.042      | 29.5                           | 79              |
| ΄9<br>withHome (Shared)                              | 13                           | 2020-08-30 20:25:00 | withHome          |                                               | <b>DataGrid</b>         | 12             | 448                            | 0.026      | 29.4                           | 79              |
|                                                      | 14                           | 2020-08-30 20:30:00 | withHome          |                                               |                         | 11             | 449                            | 0.037      | 29.4                           | 79              |
| myRoom                                               | 15                           | 2020-08-30 20:35:00 | withHome          |                                               |                         | 10             | 449                            | 0.035      | 29.5                           | 79              |
|                                                      | 16                           | 2020-08-30 20:40:00 |                   | withHome (Shared)-myRoom-                     | 12                      | 12             | 450                            | 0.060      | 29.5                           | 79              |
| humai<br>6                                           | 17                           | 2020-08-30 20:45:00 |                   | withHome (Shared)-myRoom-                     | 12                      | 11             | 455                            | 0.073      | 29.5                           | 79              |
|                                                      | 18                           | 2020-08-30 20:50:00 |                   | withHome (Shared)-myRoom-                     | 12                      | 11             | 460                            | 0.080      | 29.5                           | 79              |
|                                                      | 19                           | 2020-08-30 20:55:00 |                   | withHome (Shared)-myRoom-                     | 12                      | 11             | 463                            | 0.093      | 29.5                           | 79              |
|                                                      | 20                           | 2020-08-30 21:00:00 |                   | withHome (Shared)-myRoom-                     | 12                      | 11             | 460                            | 0.084      | 29.5                           | 79              |
|                                                      | 21                           | 2020-08-30 21:05:00 |                   | withHome (Shared)-myRoom-                     | 12                      | 11             | 497                            | 0.071      | 29.4                           | 80              |
|                                                      | 22                           | 2020-08-30 21:10:00 |                   | withHome (Shared)-myRoom-                     | 12                      | 11             | 469                            | 0.055      | 29.5                           | 79              |
| <b>Tree Window</b>                                   | 23                           | 2020-08-30 21:15:00 |                   | withHome (Shared)-myRoom-                     | 11                      | 10             | 444                            | 0.032      | 29.5                           | 79              |
|                                                      | 24                           | 2020-08-30 21:20:00 |                   | withHome (Shared)-myRoom-                     | 5                       | 5              | 440                            | 0.023      | 29.4                           | 78              |
|                                                      | 25                           | 2020-08-30 21:25:00 |                   | withHome (Shared)-myRoom-                     | $\overline{\mathbf{3}}$ | 3              | 437                            | 0.016      | 29.3                           | 77              |
|                                                      | 26                           | 2020-08-30 21:30:00 |                   | withHome (Shared)-myRoom-                     | $\overline{2}$          | $\overline{2}$ | 434                            | 0.009      | 29.4                           | 76              |
|                                                      | 27                           | 2020-08-30 21:35:00 |                   | withHome (Shared)-myRoom-                     | 1                       | 1              | 432                            | 0.008      | 29.4                           | 76              |
|                                                      | 28                           | 2020-08-30 21:40:00 |                   | withHome (Shared)-myRoom-                     | 1                       | 1              | 431                            | 0.005      | 29.2                           | 76              |
|                                                      | 29                           | 2020-08-30 21:45:00 |                   | withHome (Shared)-myRoom-                     | 1                       | 1              | 435                            | 0.077      | 28.9                           | 77              |
| Complete                                             | 30                           |                     |                   | 2020-08-30 21:50:00 withHome (Shared)-myRoom- | 1                       | 1              | 438                            | 0.033      | 28.9                           | 77              |
|                                                      | 31                           |                     |                   | 2020-08-30 21:55:00 withHome (Shared)-myRoom- | 1                       | 1              | 442                            | 0.021      | 28.8                           | 77              |

[Figura 1]

#### • **Cómo descargar**

**1-** Seleccione el dispositivo para descargar desde la "Tree Window" menú de la izquierda. [Figura 1-⑦] Puede seleccionar varios dispositivos.

**2-** Establecer el período de descarga. [Figura 1-①] Haga clic en el botón [Descargar]. [Figura 1-④] Cuando se completa la descarga, los datos se muestran en el DataGrid derecho y se guardan automáticamente en la carpeta [Figura 1-⑧] .

• **Descripción de la configuración de la pantalla del programa [Figura 1] 1-** Cuando se selecciona "Fecha completa", el máximo se establece en los últimos 90 días. Después de cancelar el la selección, el usuario puede establecer el período deseado.

**2-** Se muestra el nombre del dispositivo seleccionado en la "Tree Window de la izquierda.

**3-** Se muestra el nombre del dispositivo de los datos que se muestran actualmente en DataGrid.

**4-** Al hacer clic en el botón [Descargar], se descargan y guardan los datos de los dispositivos seleccionados

**5-** Es un elemento del dispositivo de "Tree Window". Si los datos se han descargado, se muestra como , y si los datos no se han descargado, se muestra como  $\Box$ .

**6-** Si el icono del elemento del dispositivo es  $\overrightarrow{v}$ , al seleccionar el dispositivo se generarán los datos descargados al DataGrid derecho.

**7-** Es una casilla de verificación para seleccionar el dispositivo para descargar de "Tree Window". Se pueden seleccionar varios dispositivos Huma-i.

**8-** Muestra la carpeta donde se guardan los datos actuales.

**9-** Las localizaciones compartidos están marcadas con (Compartido) en el nombre de la localización y se pueden descargar los datos.

**10-** Cuando presiona el botón [Configuración], hay un menú donde puede iniciar sesión y cambiar la carpeta de descarga.

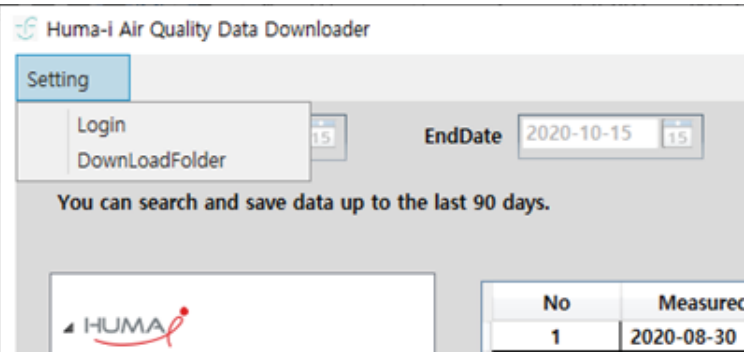

- \* El inicio de sesión se utiliza para otras cuentas o volver a iniciar sesión.
- \* DownLoadFolder se usa para cambiar la ruta de almacenamiento en el PC.

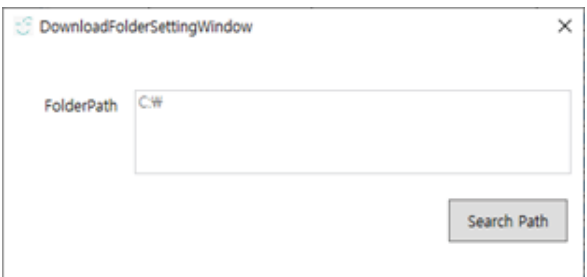

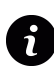

Para recibir soporte y resolver cualquier duda póngase en contacto con nosotros a través de la dirección email: **info@huma-i.eu**

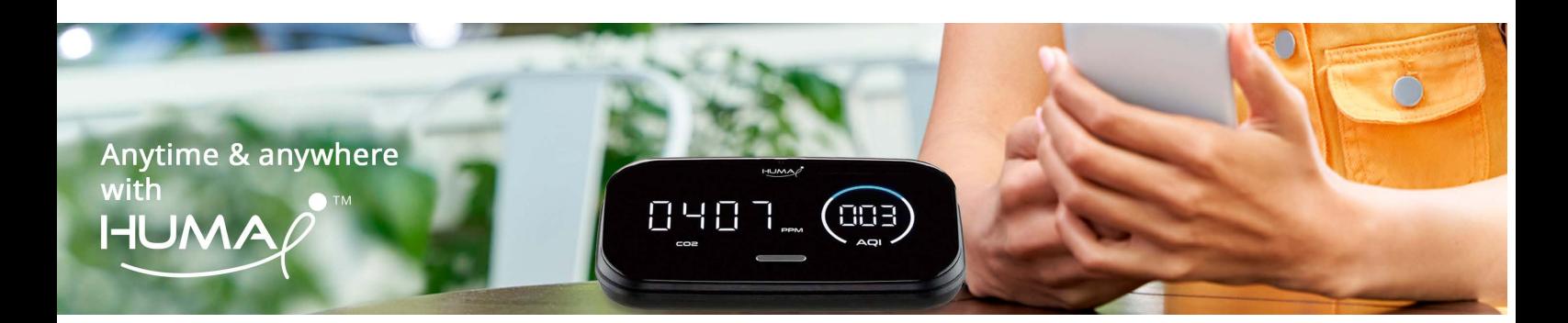